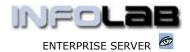

IES Purchasing: Event Status Prints

# **IES Purchasing: Event Status Prints**

## **Purpose**

The purpose of this Document is to explain what the Event Status Prints are, where to find them, and how to use them.

## Introduction

The Event Status Prints are available for optional use – not everybody requires them. The purpose of these Reports is to provide a Document that may be used for (a) Authorization, (b) a Record for filing and (c) as a Source document for capturing.

For example, if some Order Item(s) are to be cancelled from an Order, then one would use option PU1101, list the Order Number(s) that contain Items to be cancelled, and execute the Report. The Report will then include all Items available for Cancellation on the listed Orders, and the necessary indicators may be filled in, approved, and handed to the User that will perform the actual capturing of the events on the Purchase Orders. As mentioned, if local procedure does not require this print, the events can also be captured without using these Reports at all.

### Where to Find the options

The Event Status Prints are listed on the main Purchasing options at (11) Event Status Prints.

There is an option for each major Purchase Order event type.

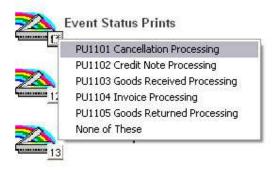

In the example shown here, we use option 'PU1101 Cancellation Processing' to list available Items for Cancellation on order CP3000.

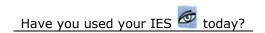

Revision 1.01 Apr 11, 2006 Page 1 of 2

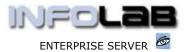

IES Purchasing: Event Status Prints

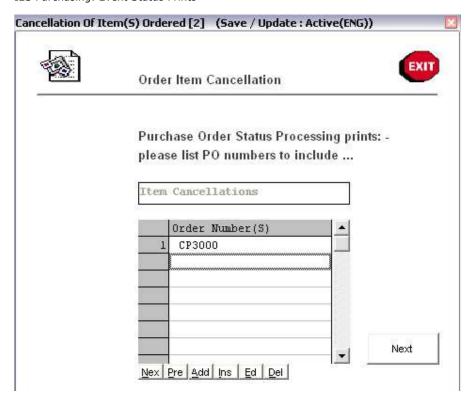

The Report produced when choosing NEXT is shown below.

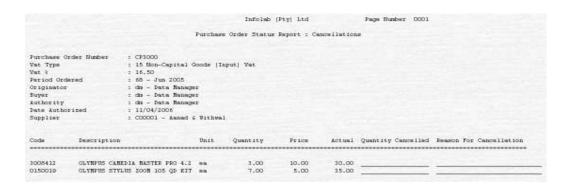

### © Infolab, 2006

This Documentation is copyrighted by Infolab (Pty) Ltd. [  $\underline{www.infolab.cc}$  ] All rights are reserved. Licensed INFOLAB Business Partners and Users are granted permission, for internal use ONLY, to reproduce the Documentation, and to include amendments dealing with specific instructions local to your installation.

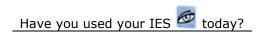

Revision 1.01 Apr 11, 2006 Page 2 of 2